# 무선 액세스 포인트에서 SSID 브로드캐스트 비활 성화

### 목표

SSID(Service Set Identifier)는 액세스 포인트가 브로드캐스트하는 무선 네트워크의 네트워크 이름입니다.무선 장치가 연결할 수 있는 무선 네트워크를 검색하면 해당 범위 내의 무선 네트 워크를 네트워크 이름 또는 SSID를 통해 탐지합니다. SSID의 브로드캐스트는 기본적으로 활 성화됩니다.그러나 보안상 비활성화하도록 선택할 수도 있습니다.이렇게 하면 해당 지역의 무선 디바이스에서 무선 네트워크가 탐지되지 않습니다.

이 문서에서는 액세스 포인트에서 보안을 강화하기 위해 SSID 브로드캐스트를 성공적으로 비활성화하는 방법에 대해 설명합니다.

## 적용 가능한 디바이스

- WAP100 시리즈
- WAP300 시리즈
- WAP500 시리즈

### 소프트웨어 버전

- $\cdot$  1.0.1.4 WAP131, WAP351
- $\cdot$  1.0.6.2 WAP121, WAP321
- $\cdot$  1.2.0.2 WAP371, WAP551, WAP561

### SSID 브로드캐스트 비활성화

1단계, 웹 기반 유틸리티에 로그인하고 **무선 > 네트워크**를 선택합니다.

참고:아래 그림에서 WAP131의 웹 기반 유틸리티가 예제로 사용됩니다.

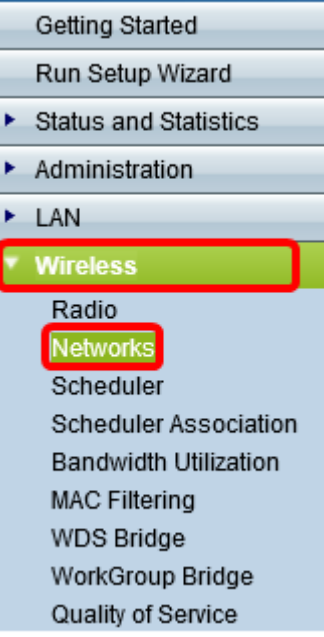

2단계. 비활성화할 SSID가 속한 라디오를 선택합니다.

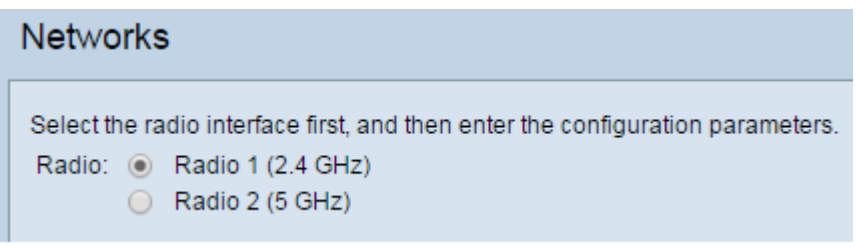

3단계. Virtual Access Points (SSIDs)(가상 액세스 포인트(SSID)) 영역 아래에서 설정을 수정할 네 트워크의 확인란을 선택합니다.

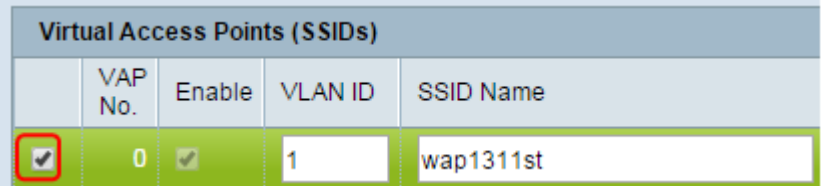

4단계. 편집 버튼을 클릭합니다.

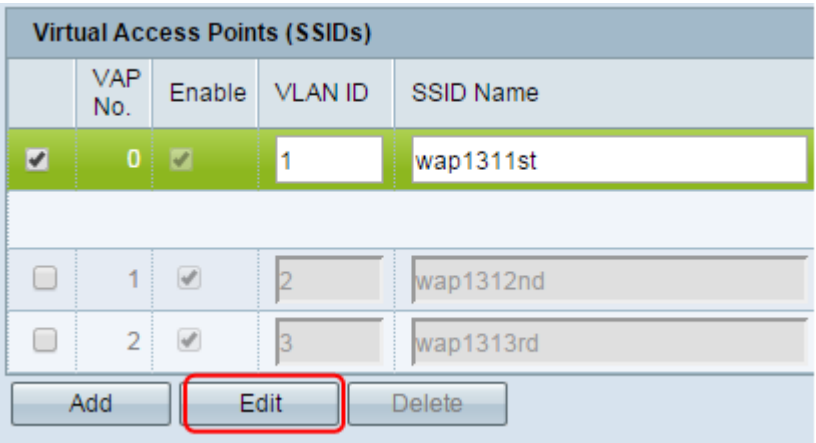

5단계. SSID Broadcast(SSID 브로드캐스트) 아래의 상자를 선택 취소합니다.

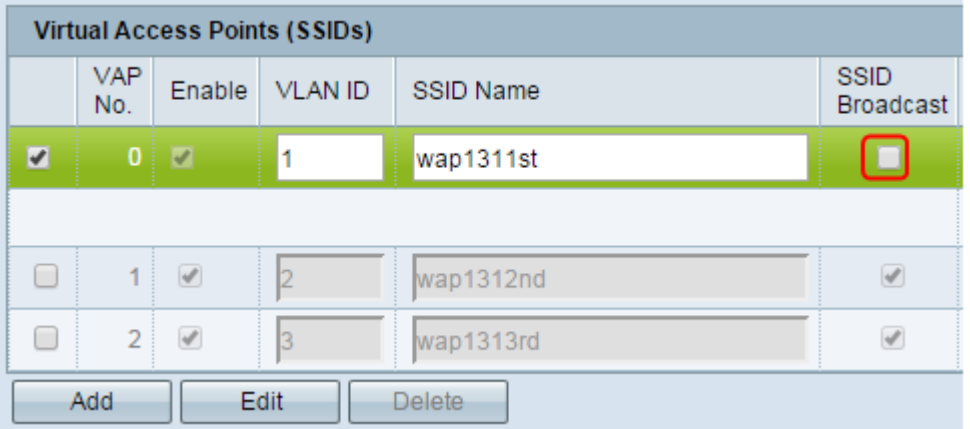

#### 6단계. 저장을 클릭합니다.

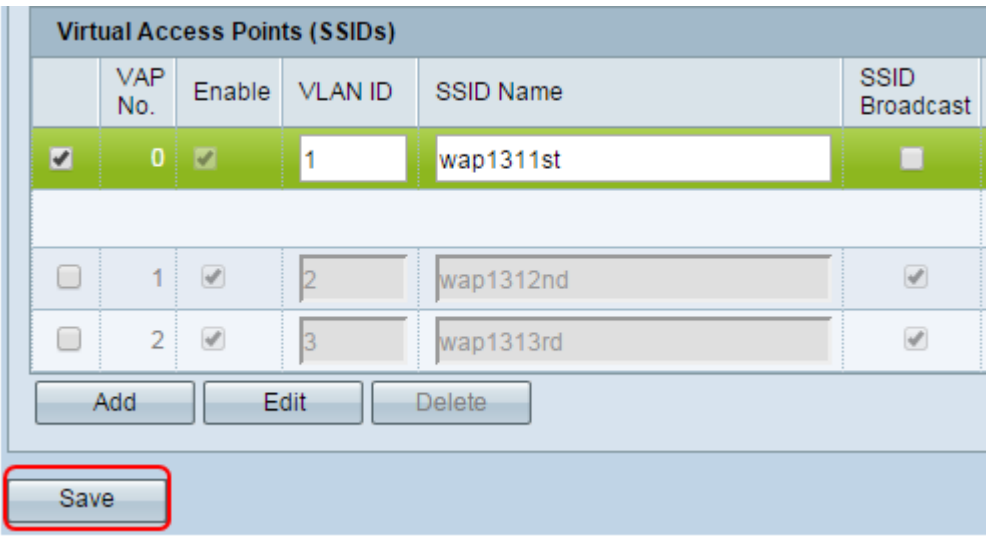

이제 무선 네트워크의 SSID 브로드캐스트를 성공적으로 비활성화해야 합니다.